# **Widget PPL Výdejní místa** Implementační manuál

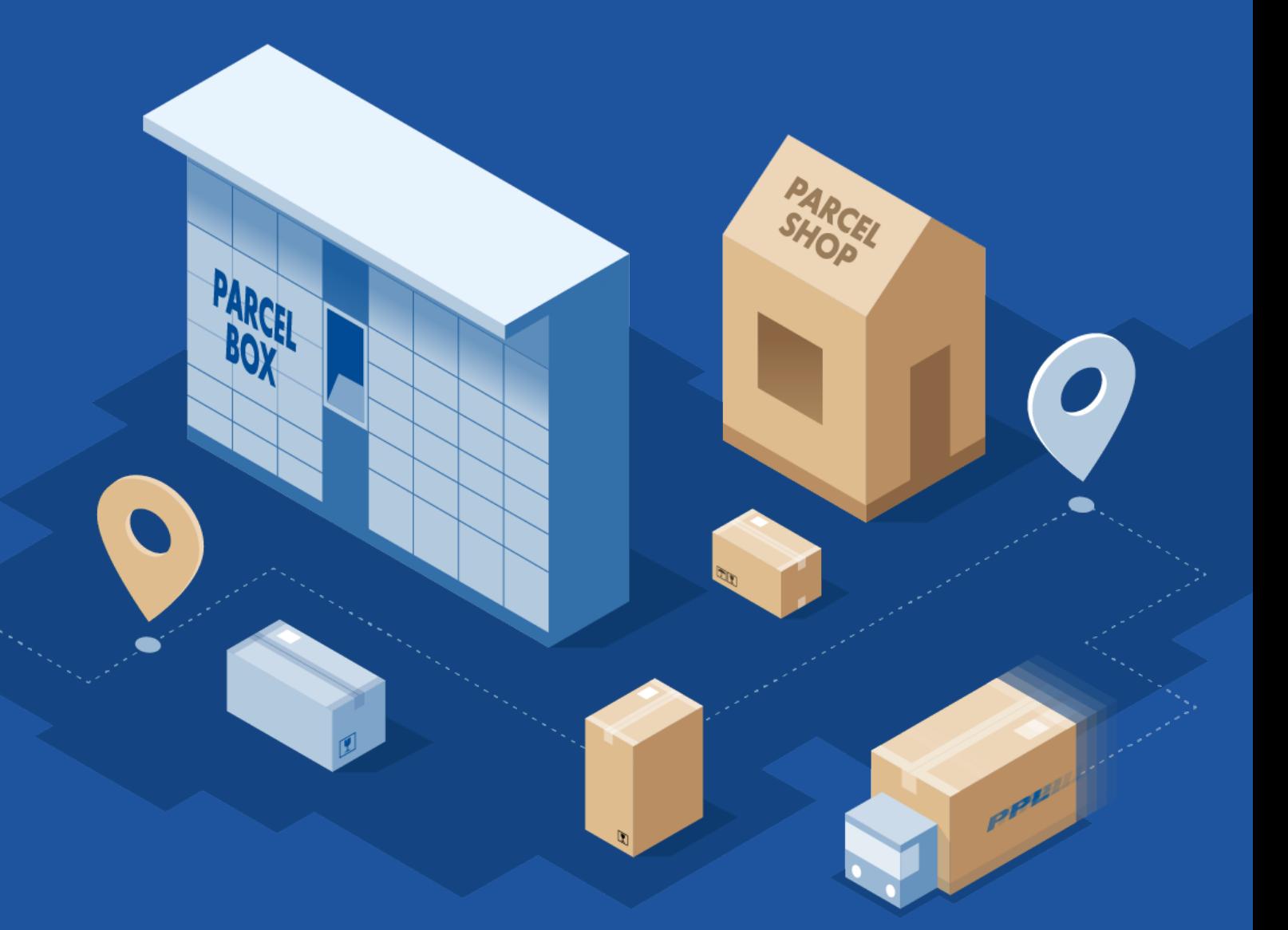

**Datum revize 19. 2. 2022**

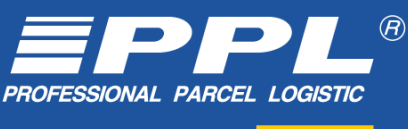

A partner of  $\frac{1}{\sqrt{2}}$ 

## **Zobrazení mapy**

#### **Do hlavičky stránky vložte tyto scripty:**

<script type="text/javascript" src="https://www.ppl.cz/sources/map/main.js" async></script> <link rel="stylesheet" href="**https://www.ppl.cz**/sources/map/main.css">

Scripty lze vložit i do těla stránky, není to ale preferovaná varianta.

#### **Dále do místa na stránce, kde chcete mapu zobrazit, vložte následující element:**

<div id="ppl-parcelshop-map"></div>

Tímto se zobrazí mapa výdejních míst v základním módu pro eshopy, poskytující tlačítko pro vybrání výdejního místa.

### **Získání vybraného výdejního místa**

**Vytvořte nový posluchač událostí, který reaguje na akci vybrání např. Parcelshopu. Posluchač by měl vypadat takto:**

```
document.addEventListener(
 "Ppl-parcelshop-map",
 (event) => {
  // Zde je možné získat data výdejního místa skrze atribut event.detail
  console.log("Vybraný parcel shop:", event.detail)
 } 
);
```
### **Konfigurační parametry**

#### **Konfigurace widgetu se vkládá jako atribut id elementu v body:**

```
// Konfigurace středu mapy 
<div id="ppl-parcelshop-map" data-lat="50" data-lng="15" data-
mode="static"></div>
```

```
Náš svět
isou vaše
zásilky
```
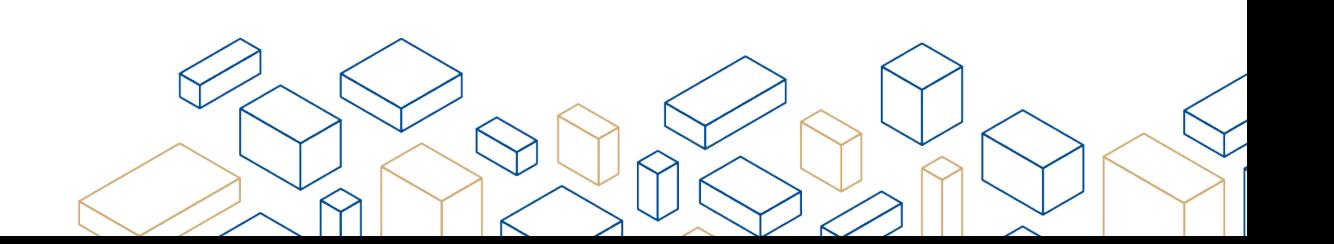

#### **Akceptované konfigurační parametry:**

- **lat**  text definující zeměpisnou šířku středu mapy
- **lng**  text definující zeměpisnou délku středu mapy
- **language**  text nastavující jazykovou mutaci, akceptované hodnoty jsou "**cs**" nebo "**en**"
- **mode**  definující mód zobrazení mapy. Atribut může nabývat 3 hodnot:

**static** zobrazuje statickou mapu s jediným zobrazeným bodem, který je dle dat z API nejblíže definovanému středu mapy. Definice atributů **data-lat** a **data-lng** určující střed mapy je v kombinaci s tímto módem velmi doporučeno.

**catalog** zobrazuje mapu se všemi funkcionalitami, mimo tlačítka Vybrat výdejní místo. Toto použití je vhodné pro uživatele, které chceme primárně směrovat na detaily výdejních míst nasazené na portálu PPL.

**default** zobrazuje mapu se všemi funkcionalitami, s tlačítkem Vybrat výdejní místo, které předává data vybraného výdejního místa rodičovské aplikaci ve formě eventu.

● **initialfilters** – definice výchozích předdefinovaných filtrů při otevření přenačtení aplikace. Jedná se o string klíčů oddělených čárkou.

Příklad použití: **data-initialfilters="ParcelShop, CardPayment"** pro defaultní filter Parcelshopu s možností platby kartou

#### **Klíče jsou následující**

**ParcelBox •• Afternoon •• Sunday** 

 **Parcelshop Morning Saturday CardPayment**

V rámci konfigurace a přidáním url parametru ?country=sk, ?country=de, ?country=pl je možné zvolit primárně zobrazovanou zemi (Slovensko, Německo, Polsko)

### **Omezení**

**Velikost rodičovského prvku:**

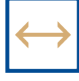

**Minimální šířka Minimální výška**  $320 \text{ px}$  320 px

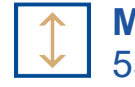

V případě menších rozměrů rodičovského prvku se mapa záměrně nezobrazí

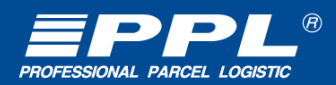

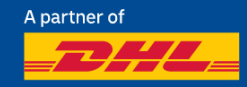

### **Změna vzhledu widgetu**

Vizuální stránku widgetu je možné změnit pomocí vlastních CSS a to přetížením již existující sady stylů. Pomocí CSS je možné např. skrýt jednotlivé sekce widgetu, změnit barvy atp.

Např. skrytí sekce výběru země:

```
#ppl-parcelshop-map .accordion-map--select {
display: none ! important;
}
```
Náš svět jsou vaše zásilky